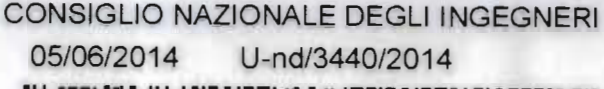

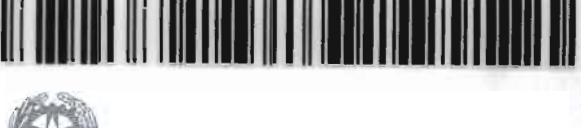

CONSIGLIO NAZIONALE DEGLI INGEGNERI

*p resso* il *Ministero della Giustizio* 

 $/U$ -AG $/14$ 

Circ. n.380/XVIII Sess./2014

Ai Presiden ti dei Consigli degli Ordini territoriali degli Ingegneri

Ai Presidenti dei Consigli di disciplina territoriali istituiti presso gli Ordini Loro Sedi

Oggetto: Processo civile telematico - adempimenti previsti dall'art.16-bis del D.L. 18 ottobre 2012 n. 179 (cd "Decreto crescita") - **obbligatorietà del deposito**  telematico degli atti processuali - strumenti necessari per accedere ai registri di cancelleria e ai fascicoli di causa e strumenti per i depositi telematici da parte dei CTU - Guida per la registrazione della propria PEC al RegIndE, registro degli indirizzi elettronici utilizzato dal Ministero della Giustizia per l'invio delle comunicazioni in formato digitale

#### Cari Presidenti,

il CNI, su iniziativa del Gruppo di lavoro "Etica e Giurisdizione", coordinato dal Consigliere Ing. Andrea Gianasso, in vista della prossima attivazione del Processo Civile Telematico, via IX Novembre, 114 ha predisposto la presente circolare, illustrativa degli adempimenti<br>MUET Roma, Italy previsti dall'art. 16-bis del decreto-legge 18 ottobre 2012 n. 179 الله السعة المسلمة (الطبع العربية ) previsti dall'art.16-bis del decreto-legge 18 ottobre 2012 n.179<br>1008: 1439 06 h976701 ("Ulteriori misure urgenti per la crescita del Paese"), come convertito

segratemal@ingper.eu  $\overline{\hbox{www. functioning} \emph{square}}$ . if dalla legge 17 dicembre 2012 n.221.

L'art. 16-bis del DL 18 ottobre 2012 n.179 è stato inserito nel *cd* "Decreto crescita 2 .0" dall'art. 1, comma 19, n. 2), della legge 24 dicembre 2012 n.228 (Legge di stabilità 2013).

\*\*\*

Il processo civile telematica (PCT) è parte integrante del piano di *e-Government* della giustizia civile italiana.

L'obiettivo del processo civile telematica è l'informatizzazione di tutto il procedimento giudiziario civile, dalla gestione del fascicolo al giudizio in aula.

Ad oggi il PCT può dirsi esteso a tutti i procedimenti del processo civile, ed all'intero territorio nazionale, con la sola eccezione di alcuni uffici giudiziari identificabili sul Portale dei Servizi Telematici (PST) del Ministero della Giustizia.

### **La data di avvio del processo civile telematico è fissata al 30 giugno 2014.**

Fino a quella data i depositi degli atti da parte degli Avvocati e dei CTU, negli uffici abilitati, potranno essere effettuati sia nel tradizionale formato cartaceo, che per via telematica : **a partire dal 30/06/2014 scatterà l'obbligo di invio con modalità telematiche degli atti processuali e dei documenti.** 

Per la sua importanza, si riporta il testo integrale del primo comma **dell'art.16-bis del decreto legge n.179/2012,** come convertito in legge :

*"Salvo quanto previsto dal comma* 5, *a decorrere dal* 30 *gzugno 2014 nei procedimenti civili, contenziosi* o *di volontaria giurisdizione, innanzi al tribunale, il deposito degli atti processuali* e *dei documenti da parte dei difensori delle parti precedentemente costituite ha luogo esclusivamente con modalità telematiche, nel rispetto della normativa anche regolamentare concernente la sottoscrizione, la trasmissione* e *la ricezione dei documenti informatici. Allo stesso modo si procede per il deposito degli atti* e *dei documenti da parte dei soggetti nominati*  o *delegati dall'autorità giudiziaria. Le parti provvedono, con le* 

*modalità di cui al presente comma) a depositare gli atti* e documenti provenienti dai soggetti da esse nominati."

Ne deriva, pertanto, che da quella data il deposito degli atti sarà possibile esclusivamente per via telematica, inclusi tutti gli atti del CTU.

\*\*\*

### ACCESSO AI REGISTRI DI CANCELLERIA

La consultazione dei registri di cancelleria e dei fascicoli di causa, escluso il deposito di atti, è liberamente accessibile ai CTU attraverso il portale dei servizi telematici del Ministero (http://pst.giustizia.it).

Tale accesso, avendo ad oggetto dati sensibili, è consentito esclusivamente agli Avvocati e ai CTU iscritti nel **Re.G.Ind.E.**  (Registro Generale degli Indirizzi Elettronici, gestito dal Ministero della Giustizia per l'invio delle comunicazioni in formato digitale) e, nel caso dei CTU, limitatamente ai procedimenti nei quali risultano costituiti o nominati (v. l'art.7 del Provvedimento 16 aprile 2014 del Ministero della Giustizia).

E' in fase di realizzazione l'accesso dei singoli cittadini, sempre attraverso l'identificazione a mezzo *smartcard,*  limitatamente ai procedimenti in cui sono parti.

Per accedere alla consultazione il consulente tecnico dovrà:

- essere dotato di una casella di Posta Elettronica Certificata (PEC), regolarmente censita nel Re.G.Ind.E., e curarne la efficienza (verificando che non raggiunga il limite di capienza e che il relativo contratto venga rinnovato alla scadenza); in questo caso può essere utilizzata la casella frutto della convenzione del CNI con Aruba;
- essere dotato di firma digitale, acquistabile presso diversi fornitori (tra cui le Camere di Commercio), e procedere alla sottoscrizione digitale mediante i programmi forniti dai produttori di *smart-card* (ad es. DiKe, o ArubaSign). Si segnala a tal proposito che il CNI ha sottoscritto una convenzione con ArubaSign, che permette, con un costo molto contenuto, di ottenere la firma digitale con l'aggiunta del certificato di ruolo, che consiste nella certificazione del ruolo di Ingegnere iscritto

all'Ordine professionale, su un dispositivo del tutto simile ad una penna USB, contenente anche il programma per la firma dei documenti.

\*\*\*

### DEPOSITO DI ATTI

#### Predisposizione dei documenti da depositare

Per depositare gli atti il CTU deve iscriversi ad un punto di accesso.

Il CTU redigerà il proprio elaborato peritale, le istanze di proroga, liquidazione, chiarimenti ecc. con un normale *personal computer* dotato di un programma per l'elaborazione di testi che permetta la generazione di un documento informatico "pdf-nativo" , in quanto gli atti - a differenza dei documenti - non possono essere costituiti da una semplice immagine, ricavata mediante l'uso di uno scanner, ma devono essere "salvati" all'origine in formato .pdf. Per l'acquisizione digitale dei documenti, invece, occorrerà dotarsi di uno "*scanner'.* 

### **Quanto depositato dovrà obbligatoriamente essere sottoscritto digitalmente.**

#### Registrazione dei documenti nei registri di cancelleria

Per consentire l'automatica trascrizione nei registri di Cancelleria dei dati relativi ad ogni deposito, essi debbono essere "inquadrati" in un determinato modo (ed in formato xml), ed il plico contenente il deposito deve rispettare rigidi requisiti di forma e di segretezza (impedendo che esso possa essere intercettato durante l'invio, e conosciuto da terzi): il compito della creazione della busta telematica, che verrà poi inviata a mezzo PEC all'ufficio destinatario, deve pertanto essere svolto da uno specifico *software,* detto redattore o più gergalmente "imbustatore".

Anche in questo caso il CNI ha sottoscritto una convenzione con VISURA SpA, a sua volta convenzionata con il punto di accesso Lextel, per l'utilizzo del Punto di Accesso al PCT Quadra, che fornisce ai soggetti abilitati esterni i servizi di consultazione e di trasmissione telematica degli atti, compreso l'elaboratore di testi e l'imbustatore.

Nell'Allegato A alla presente circolare sono indicate le operaZIOnI per:

 $+ + +$ 

- importare il certificato della propria firma digitale (step 1-7);
- iscriversi al Re,G.Ind.E. (step 8-18).

In definitiva:

- *A) per consultare atti* e *documenti* e *accedere ai registri di cancelleria* é necessario avere una PEC registrata presso il Re.G .Ind.E. ed essere dotati di firma digitale;
- se l'indirizzo PEC é stato comunicato al Tribunale dall'Ordine professionale, la registrazione al Re.G.Ind.E. é automatica e il CTU può ricevere comunicazioni dalla cancelleria; per accedere ai registri deve importare il certificato della propria firma digitale all'interno del *browser* (Mozilla Firefox) utilizzato per il Processo Civile Telematico e collegarsi al sito http://pst.giustizia.it/ PST/it/homepage.wp); in questo caso la procedura di cui all'Allegato A deve essere seguita fino allo step 7 (step 1-7);
- se l'Ordine territoriale non ha comunicato la PEC dell'iscritto al Tribunale, il CTU può autonomamente effettuare la registrazione della stessa al Re.G.Ind.E. dotandosi di firma digitale e seguendo la procedura di cui all'Allegato A dall'inizio alla fine (step 1-18);
- B) per depositare atti (elaborati peritali, istanze, richieste di *liquidazione, chiarimenti ecc..),* oltre a quanto sopra, é necessario iscriversi ad un punto di accesso.

\*\*\*

Si riportano di seguito i principali riferimenti legislativi, per ogni utile approfondimento:

- Decreto DG SIA sulle modalità operative per la pubblicazione e il monitoraggio degli avvisi di vendita;
- art. 51 del decreto-legge  $25/06/2008$  n. 112, come modificato dalla legge di conversione n.133/2008 e, successivamente, dal

5

decreto-legge n.193/ 2009 *("Interventi urgenti* m *materia di funzionalità del sistema giudiziario") ;* 

- DM 21 febbraio 20 Il n. 44 *("Regolamento concernente le regole tecniche per l'adozione nel processo civile* e *nel processo penale, delle tecnologie dell'informazione* e *della comunicazione, in attuazione dei principi previsti dal decreto legislativo* 7 *marzo 2005, n.* 82, e *successive modificazioni, ai sensi dell'articolo 4, commi* 1 e 2, *del decreto-legge* 29 *dicembre 2009 n.193, convertito nella legge* 22 *febbraio 2010 n.24"),* come modificato dal DM 15/10/2012 n.209 ;
- Provvedimento Ministero della Giustizia del 16 aprile 2014, (" *Specifiche tecniche previste dall'articolo* 34, *comma* 1 *del decreto del Ministro della giustizia in data* 21 *febbraio 2011 n. 44, recante regolamento concernente le regole tecniche per l'adozione, nel processo civile* e *nel processo penale, delle tecnologie dell'informazione* e *della comunicazione, in attuazione dei principi previsti dal decreto legislativo* 7 *marzo 2005, n. 82,*  e *successive modificazioni, ai sensi dell'articolo* 4, *commi* 1 e 2 *del decreto-legge* 29 *dicembre 2009, n.* 193, *convertito nella legge* 22 *febbraio 2010, n.* 24"), che ha preso **il** posto del Provvedimento 18 luglio 2011 ;
- Decreti di attivazione degli indirizzi di posta elettronica certificata degli uffici giudiziari a norma dell'articolo 35, comma 3, del DM 21/02/2011 n.44 ;
- Art.16 del DL n.179/2012 *("Biglietti di cancelleria, comunicazioni* e *notificazioni per via telematica") ;*
- Art. 16-ter del DL n.179/2012 ("Pubblici elenchi per *notificazioni* e *comunicazioni") ;*
- Art. 1 7 del DL n. 179/2012 *("Modifiche alla legge fallimentare* e *al decreto legislativo* 8 *luglio* 1999 *n. 270");*
- Legge 21/0 1 / 1994 n.53 *("Facoltà di notificazioni di atti civili, amministrativi* e *stragiudiziali per gli avvocati* e *procuratori legali"),* come modificata da ultimo dal DL n.179/2012 e dalla legge n. 228/2012 ;
- DM 3/04/2013 n.48 *("Regolamento recante modifiche al DM n.44/2011, concernente le regole tecniche per l'adozione nel processo civile* e *nel processo penale delle tecnologie dell'informazione* e *della comunicazione").*

**Tutta la normativa sul processo telematico è liberamente rinvenibile sul Portale dei Servizi Telematici del Ministero della Giustizia,** all'indirizzo Internet http://pst.giustizia.it. (sezione Documenti).

/

Il Consiglio Nazionale, tramite il Gruppo di Lavoro "Etica e Giurisdizione", resta comunque a disposizione per ogni eventuale chiarimento necessario, nei limiti delle proprie competenze.

Cordiali saluti.

*IL CONSIGLIERE SEGRETARIO IL PRESIDENTE (Ing. Riccardo Pellegatta) (Ing. Armando Zambrano)* 

eypis

### ALLEGATO A:

*Guida per la registrazione della propria PEC al RegIndE}*   $\sim$ *registro degli indirizzi utilizzato dal Ministero della Giustizia*  per l'invio delle comunicazioni in formato digitale.

I

AG3005Circ

# **Guida per la registrazione della propria PEC (indirizzo di Posta Elettronica Certificata) al RegIndE, registro degli indirizzi utilizzato dal Ministero della Giustizia per l'invio delle comunicazioni in formato digitale.**

### **Premessa**

Questa semplice guida vuole essere un aiuto per tutti i CTU che devono adempiere alla registrazione della propria PEC al Registro Generale Indirizzi Elettronici del Ministero della Giustizia (RegIndE) ai sensi dell'art. 9 del provvedimento del 18/07/2011. Le modalità appresso descritte sono valide solo per coloro che sono in possesso di una Firma digitale "Aruba Key" rilasciata in Convenzione con il Consiglio Nazionale Ingegneri. Per altri fornitori di firma digitale il procedimento è analogo, ma dovranno essere utilizzare le specifiche del proprio dispositivo.

**STEP 1: Inserire Aruba Key nel PC, cliccare sulla directory Aruba Key, aprire l'applicare Aruba Key cliccando su "autorun".** 

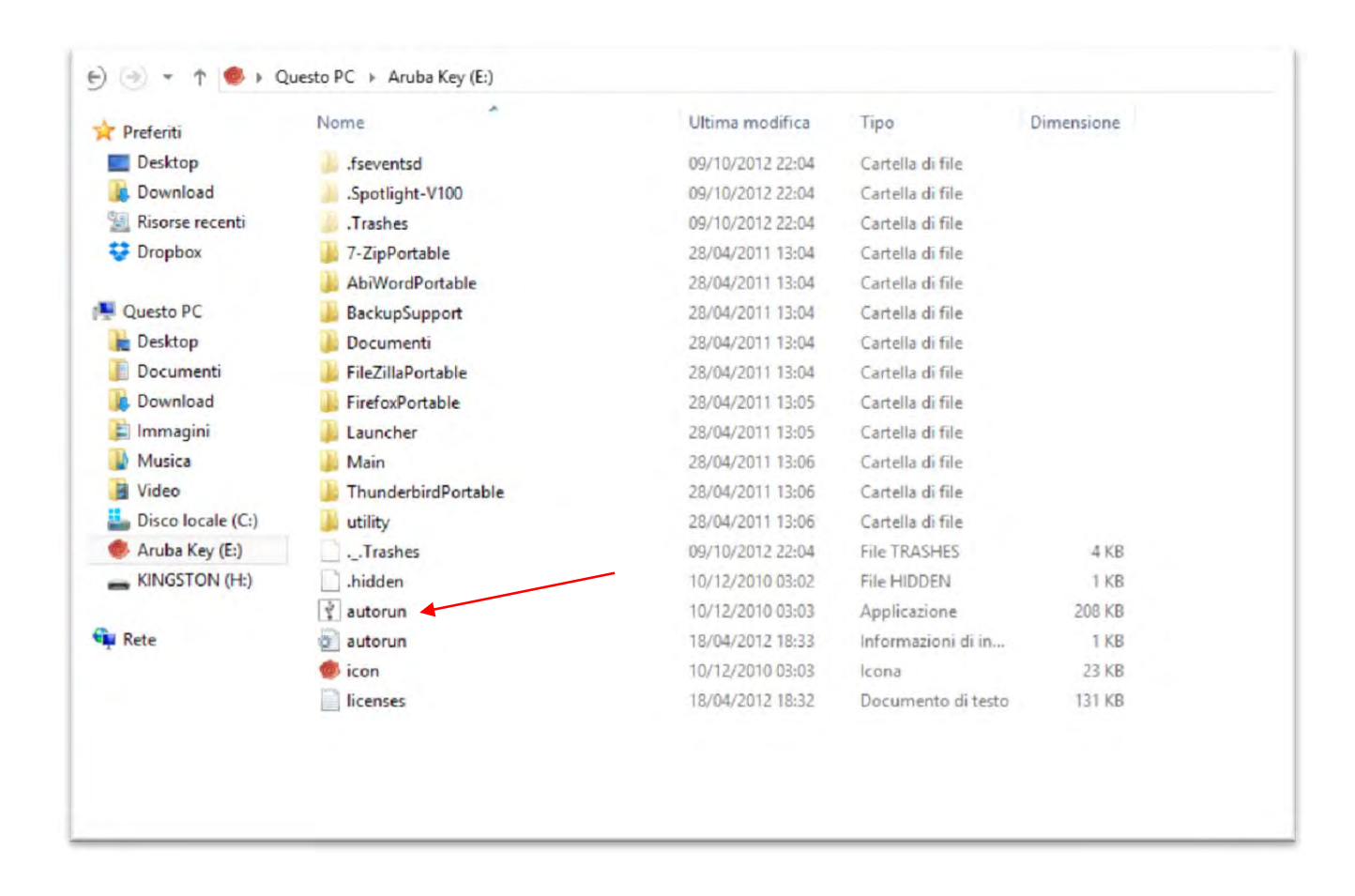

**Se il Certificato della propria Firma Digitale non è stato installato sul proprio PC procedere con gli step da 2 a 7, altrimenti passare direttamente allo step 8. STEP 2: Cliccare su Utilities** 

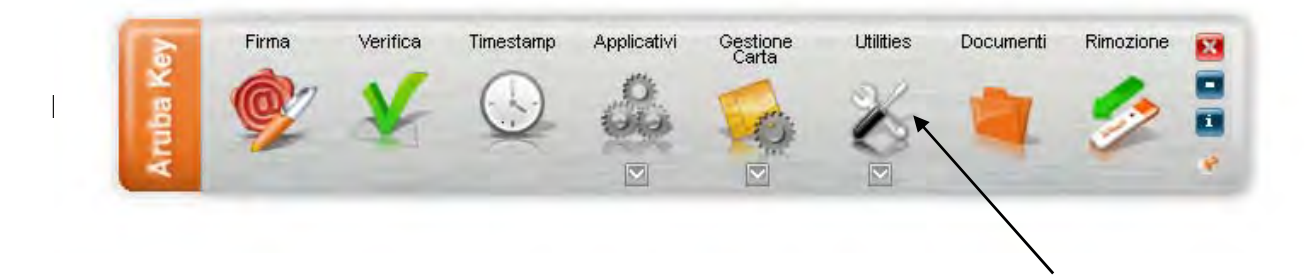

# **STEP 3: Cliccare su "Import" Certificato**

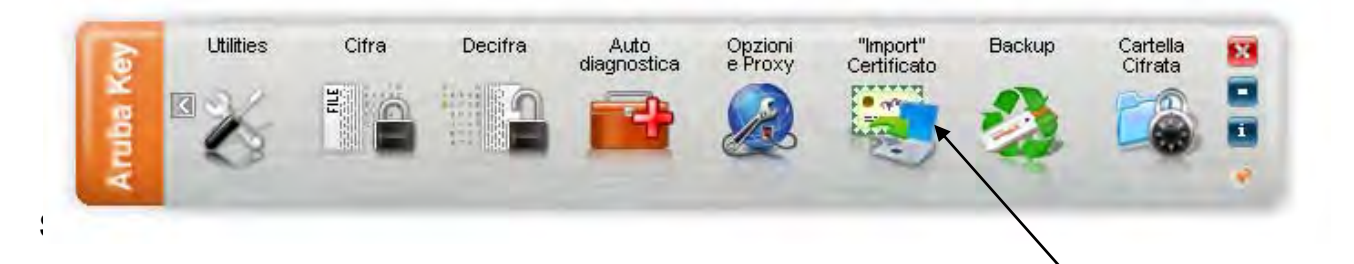

# **Installazione del certificato**

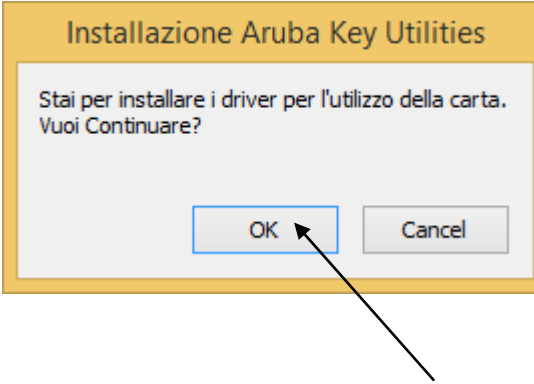

**STEP 4: Cliccare su "OK" per proseguire con l'installazione del certificato** 

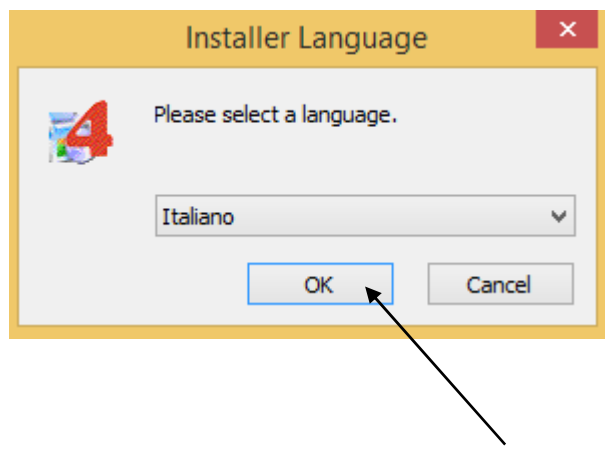

## **STEP 5: Cliccare su "Avanti" per proseguire con l'installazione del certificato**

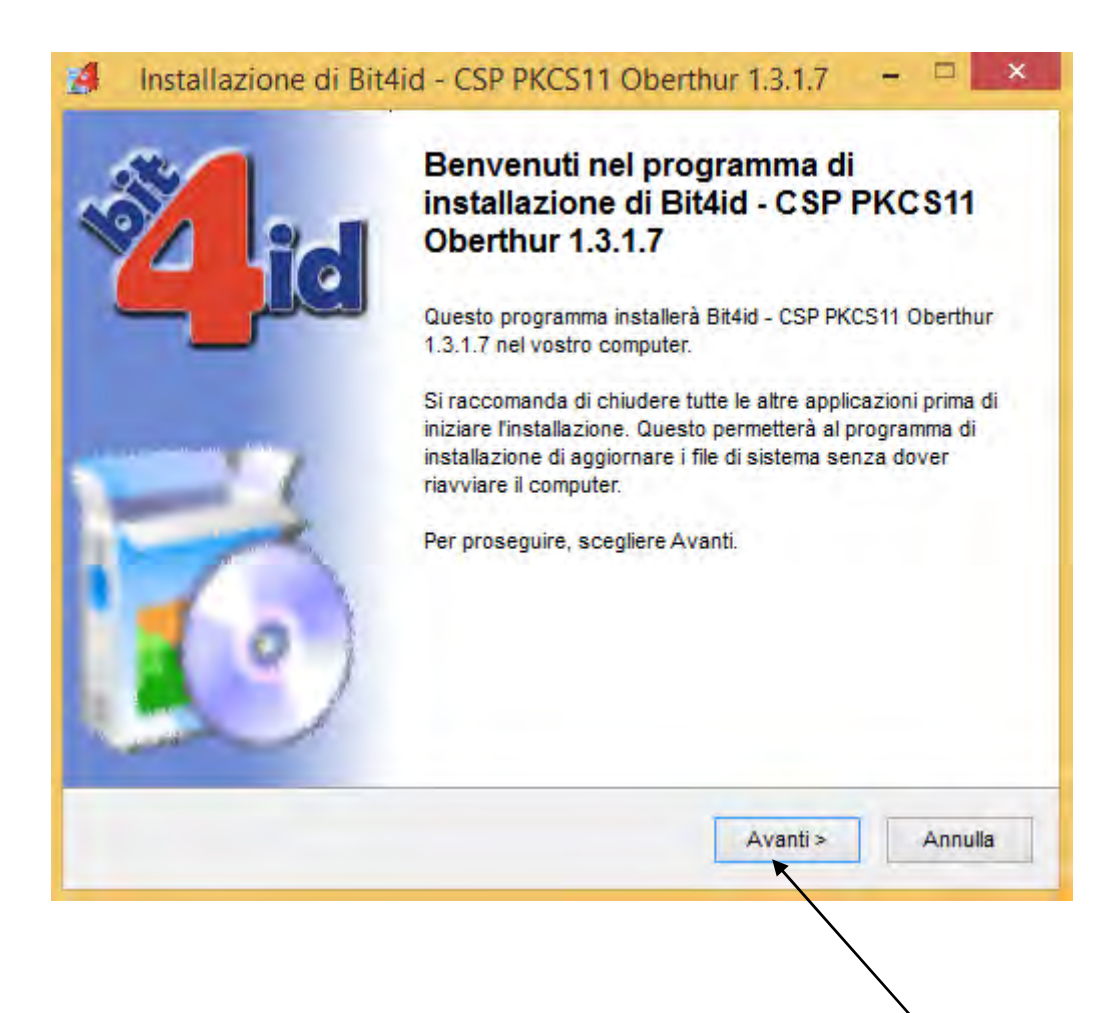

**STEP 6: Cliccare su "accetto le condizioni della licenza" e poi su "Installa" per proseguire con l'installazione del certificato** 

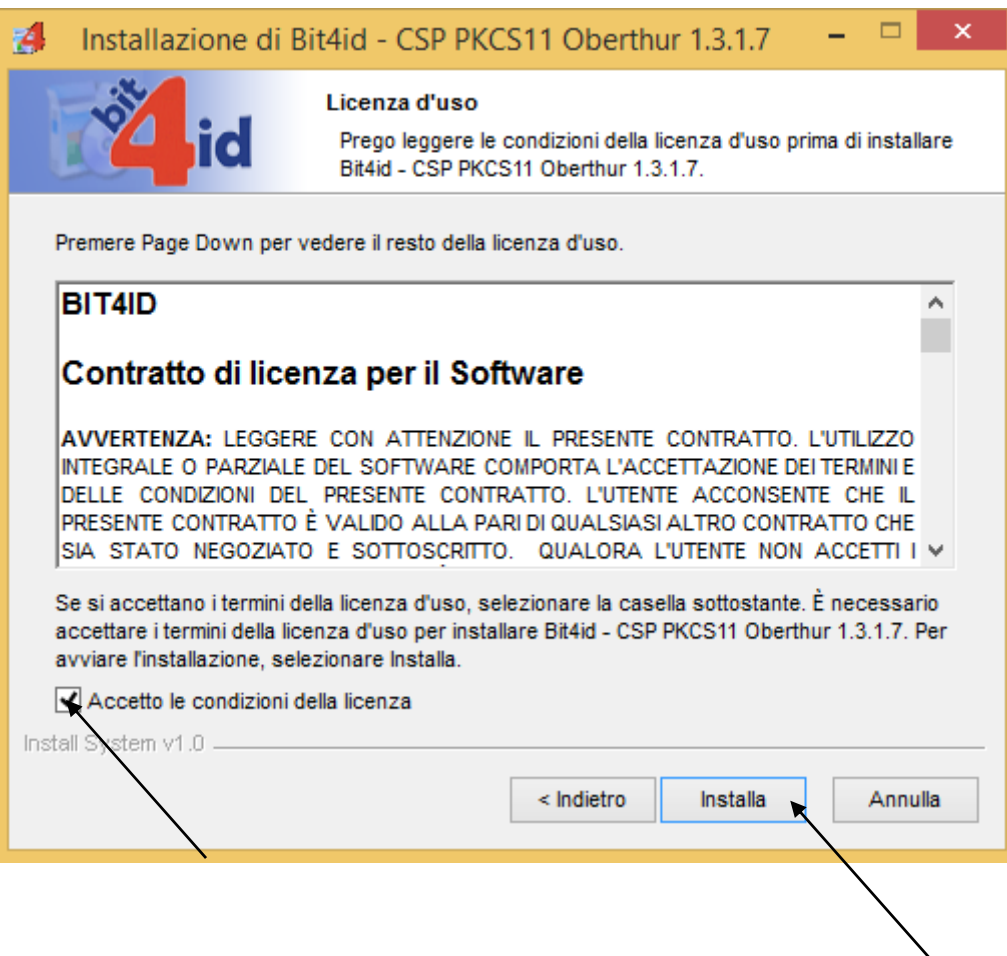

# **STEP 7: Cliccare su "Fine" per concludere l'installazione del certificato**

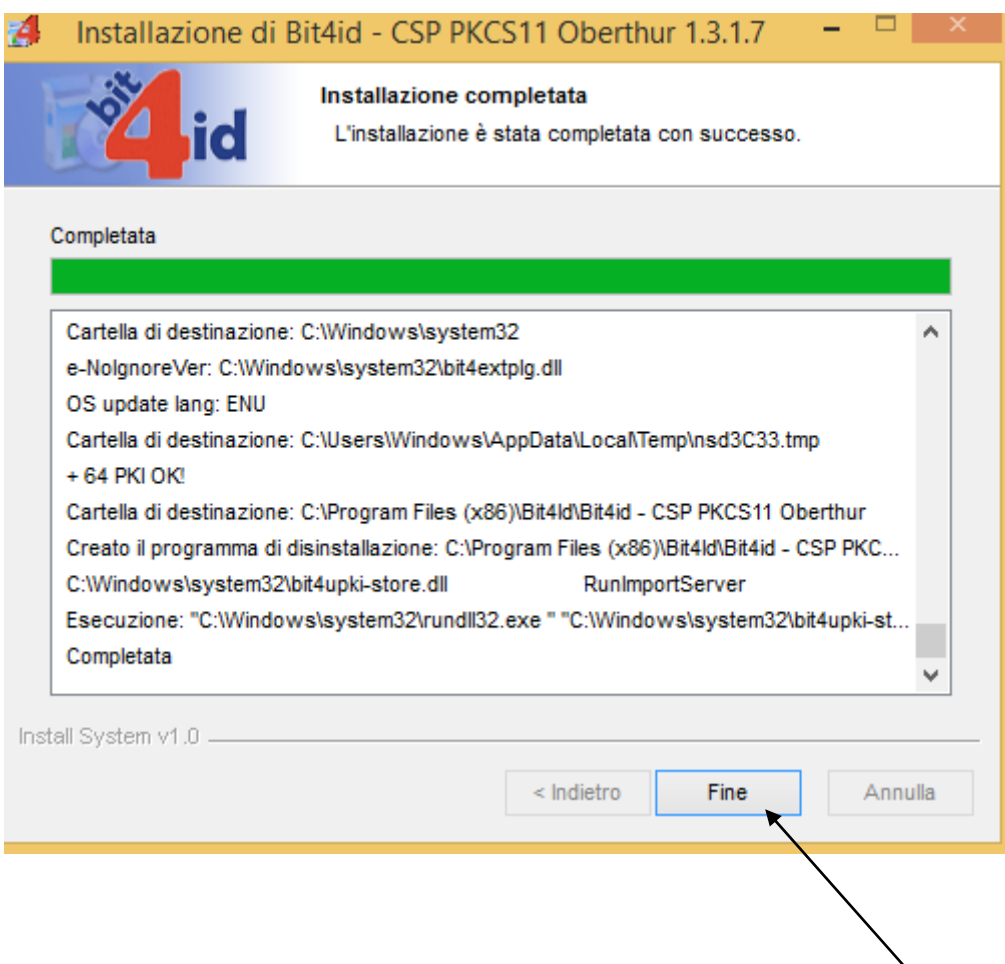

**STEP 8: Utilizzando il browser Firefox Mozilla, preferibilmente quello fornito con il dispositivo per la firma elettronica Aruba Key:** 

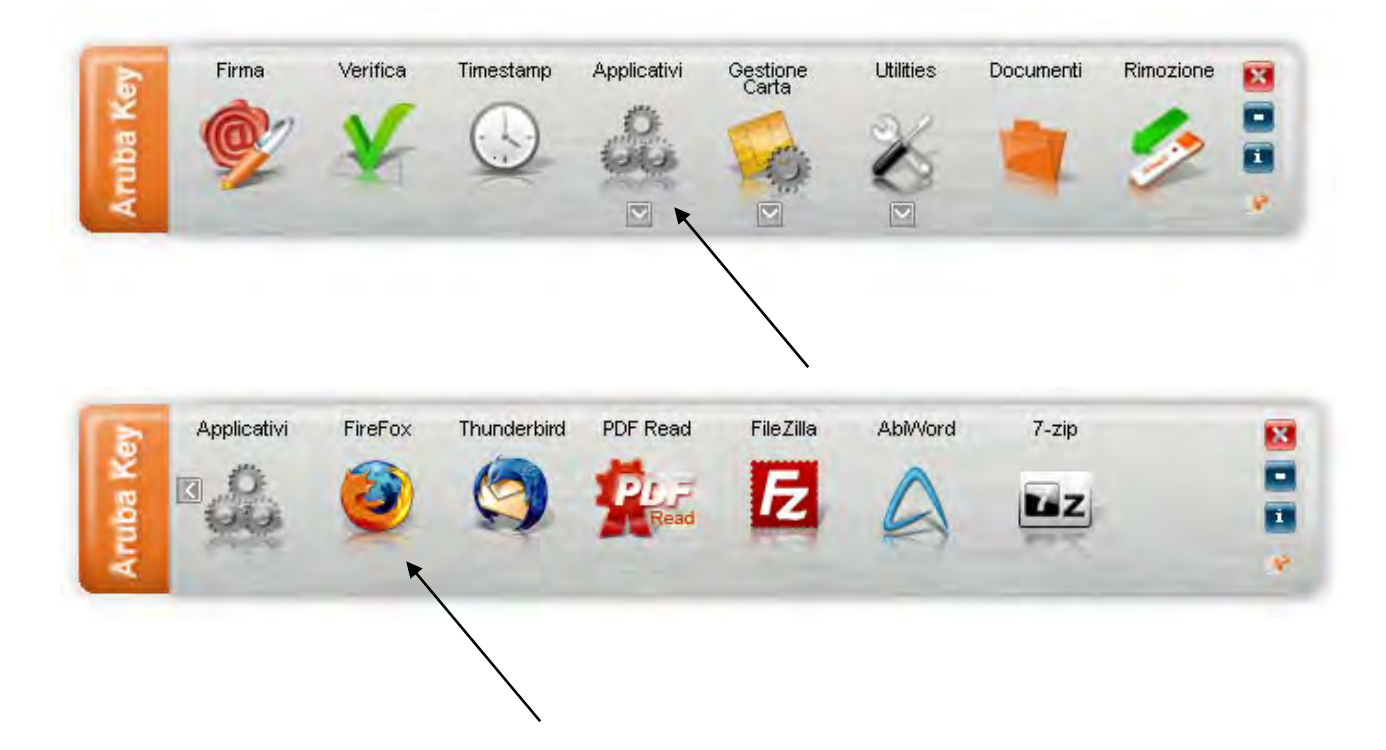

**andare al seguente indirizzo http://pst.giustizia.it/PST/. Apparirà questo messaggio che ci segnala un sito non certificato in sicurezza. Selezionare "sono consapevole dei rischi".** 

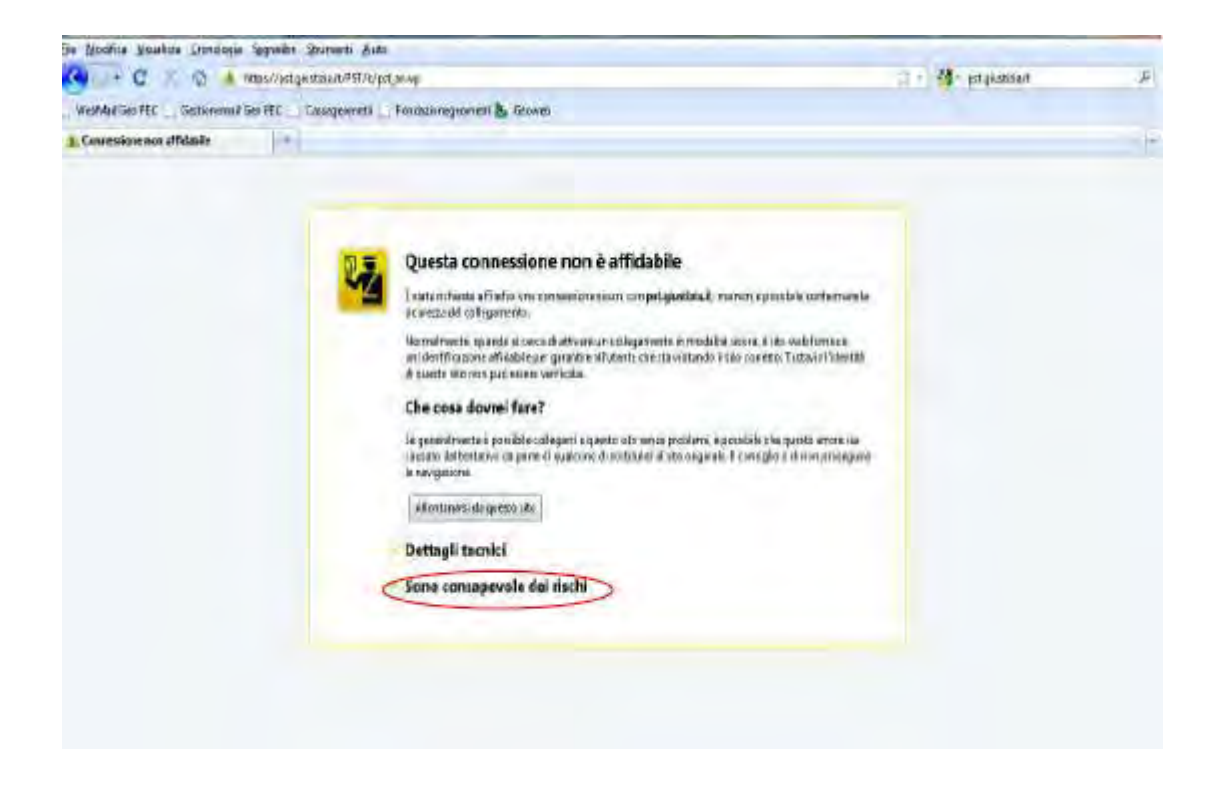

# **STEP 9: Cliccare su "Aggiungi eccezione"**

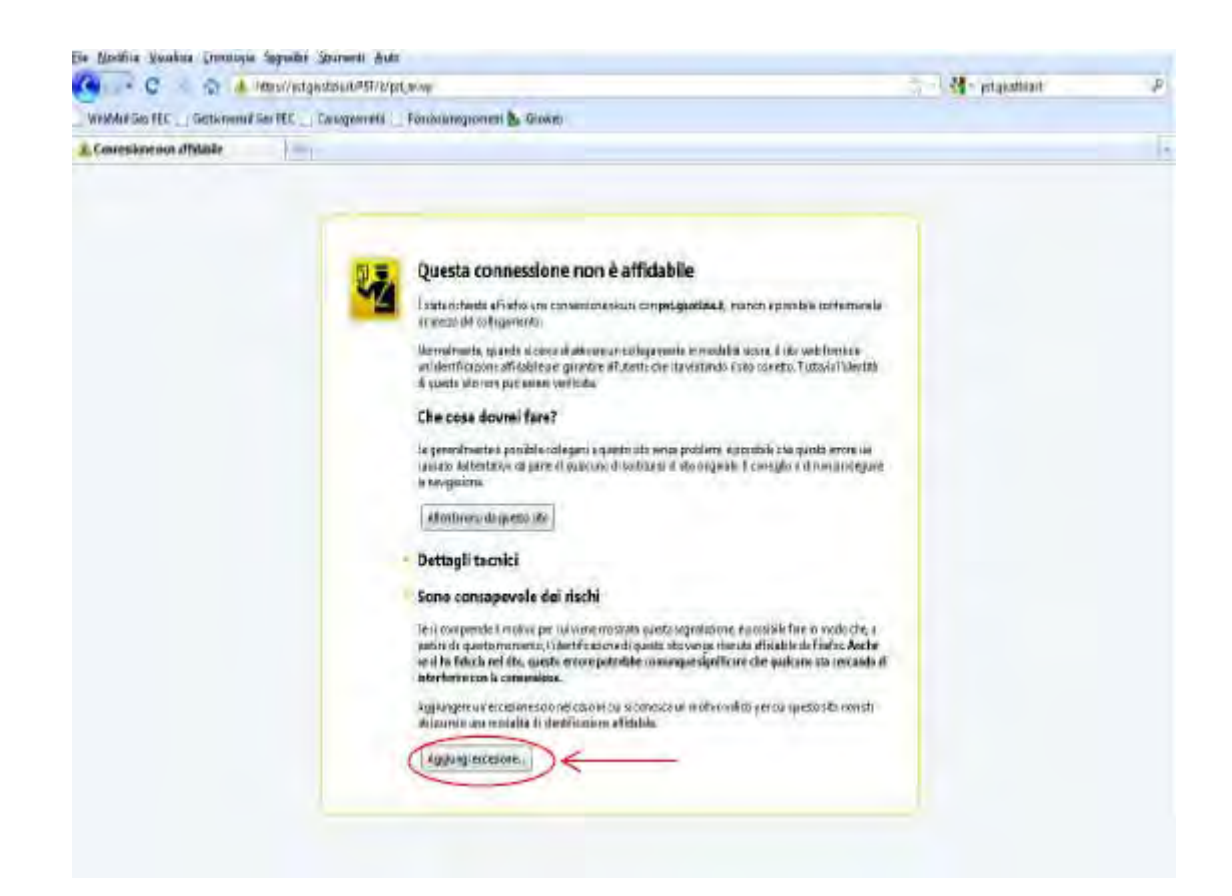

**STEP 10: Cliccare su "Conferma eccezione di sicurezza"** 

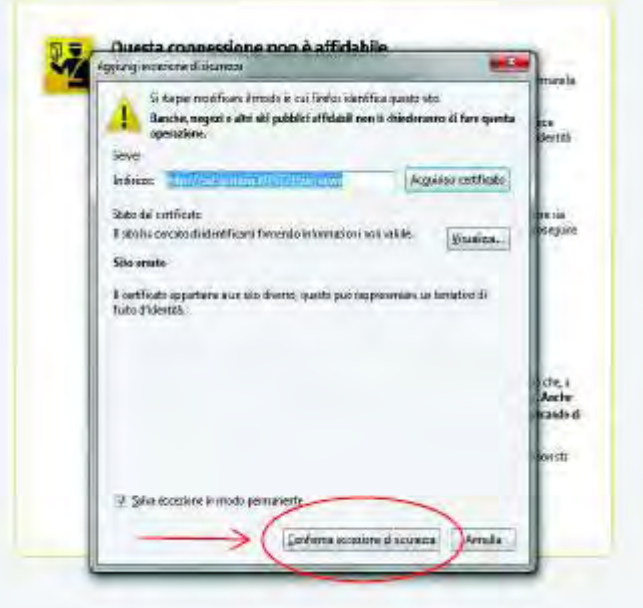

# **STEP 11: Cliccare su "Effettua login"**

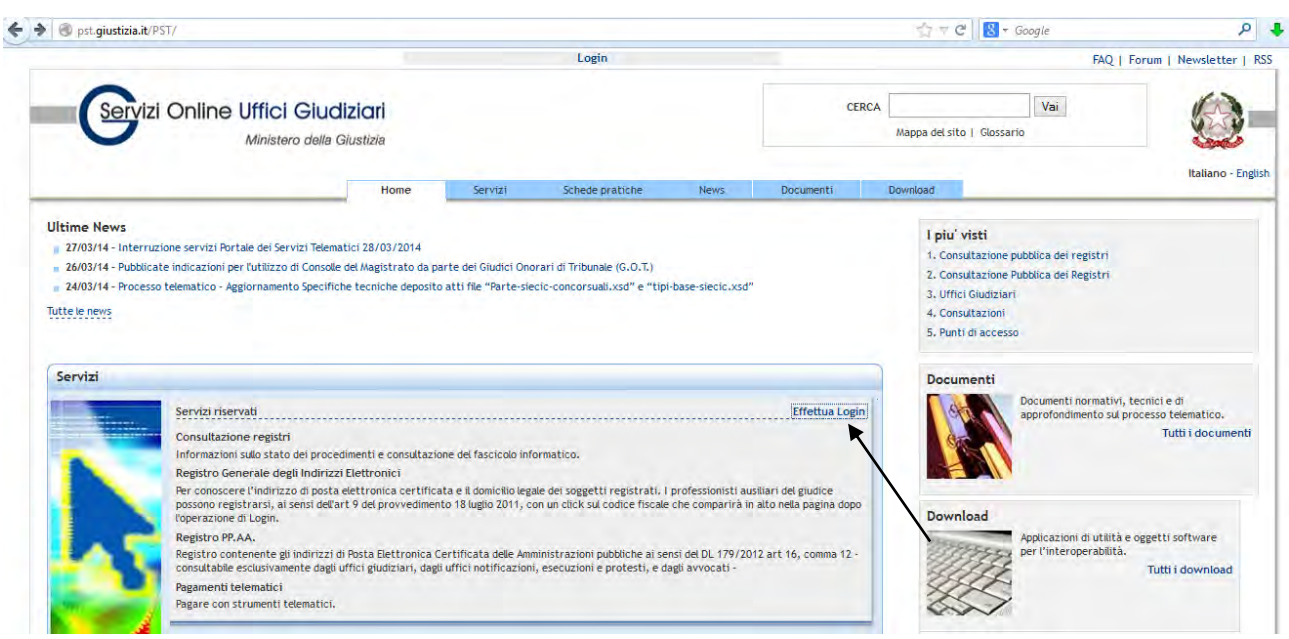

# **STEP 12: Cliccare su "smartcard"**

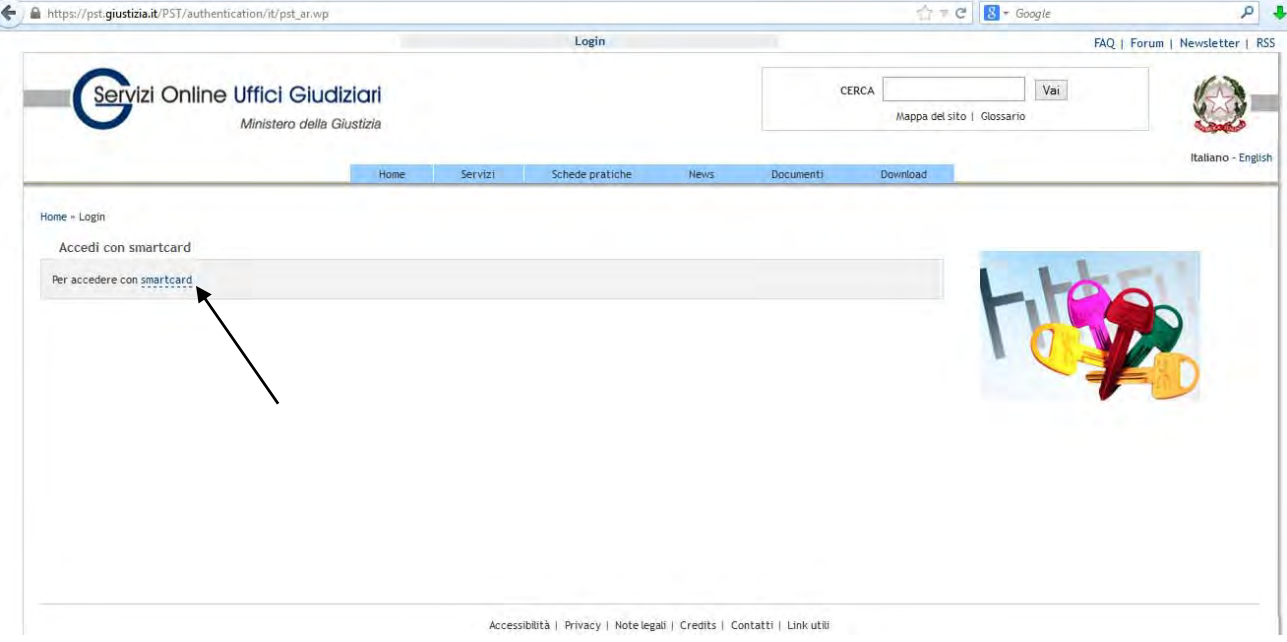

**STEP 13: inserire il Pin della propria Forma Digitale.** 

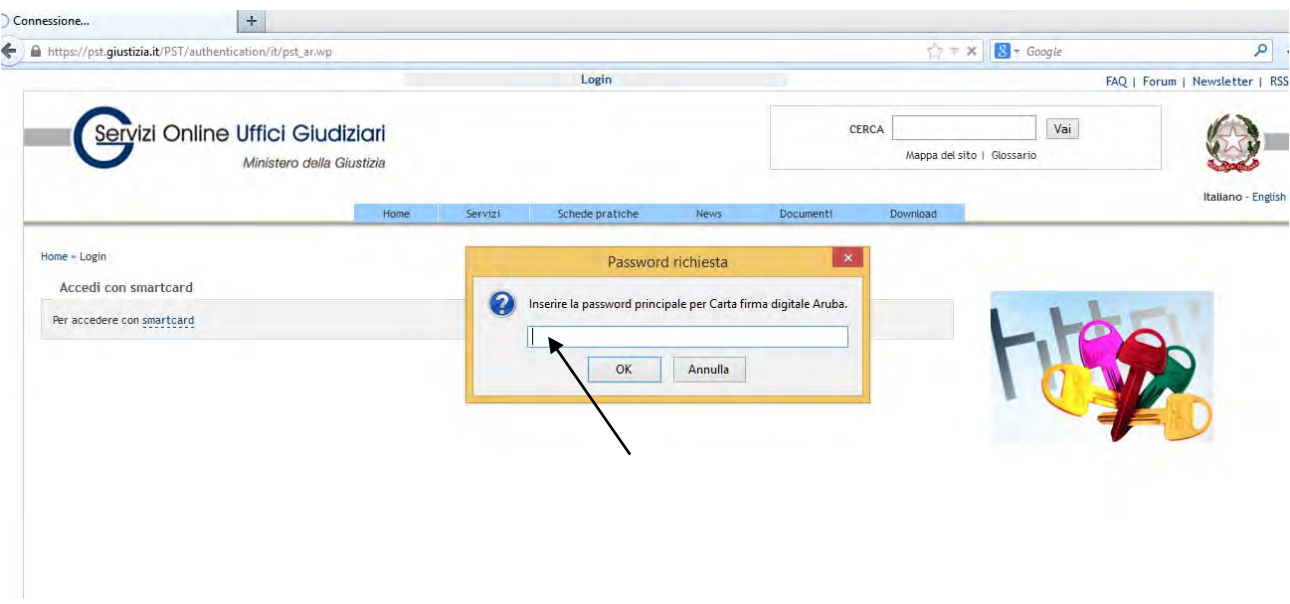

**STEP 14: Cliccare su "OK" selezionando "Ricorda questa scelta".** 

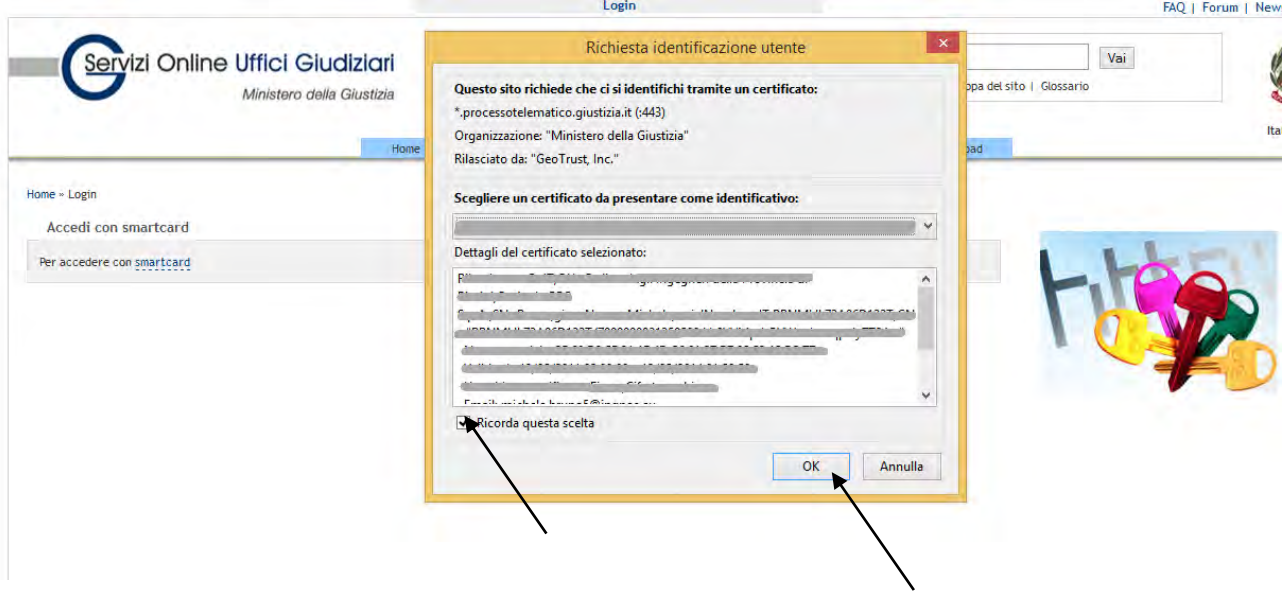

# **STEP 15: Cliccare sul proprio Codice Fiscale riconosciuto dal portale Giustizia.**

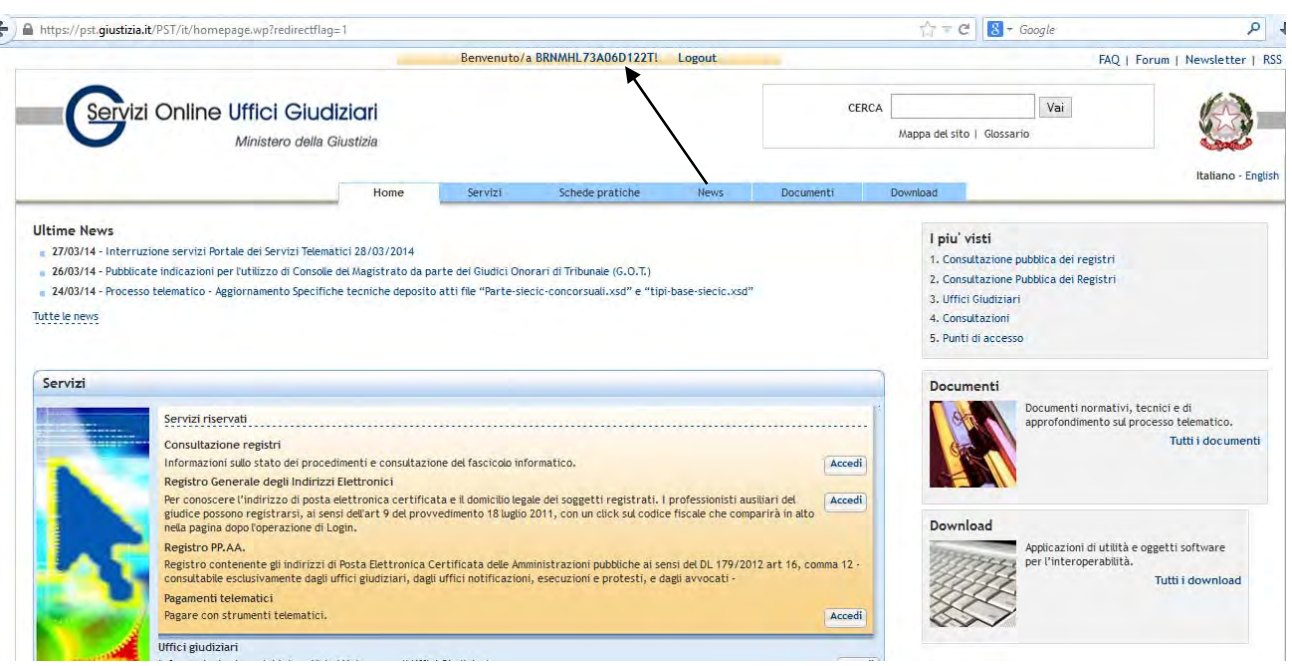

**STEP 16: Cliccare sul "Registrazione RegIndE.** 

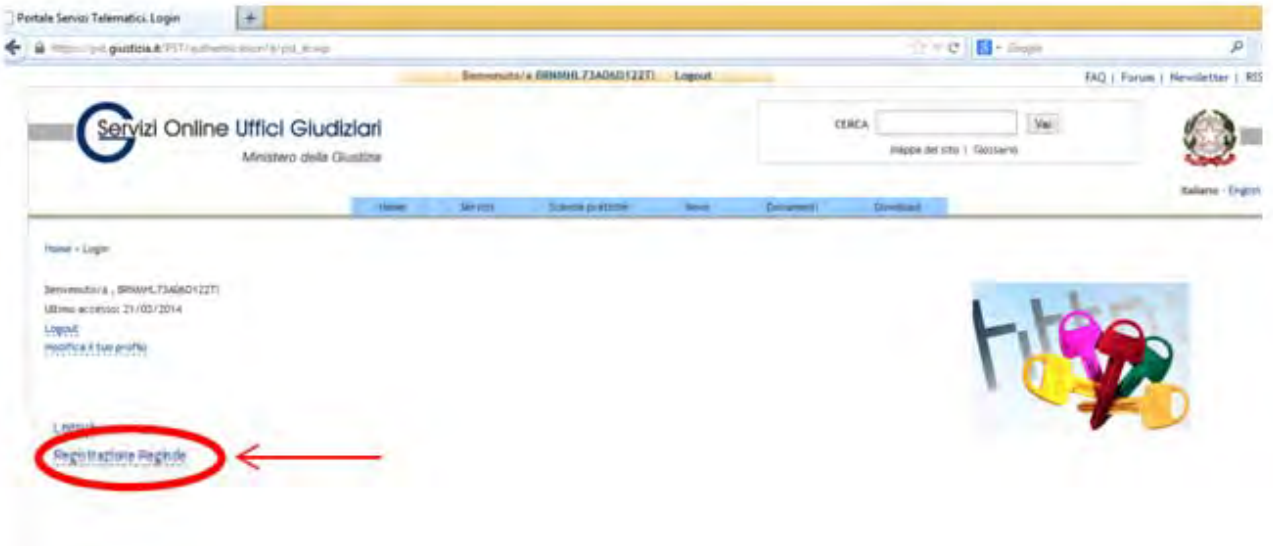

**STEP 17: Compilare i campi inserendo Nome, Cognome, Codice Fiscale Indirizzo di posta elettronica certificata, scansionare una lettera di incarico di una procedura nella quale si è stati nominati CTU.** 

**N.B. La Dimensione del FIle PDF non deve superare 2 MB.** 

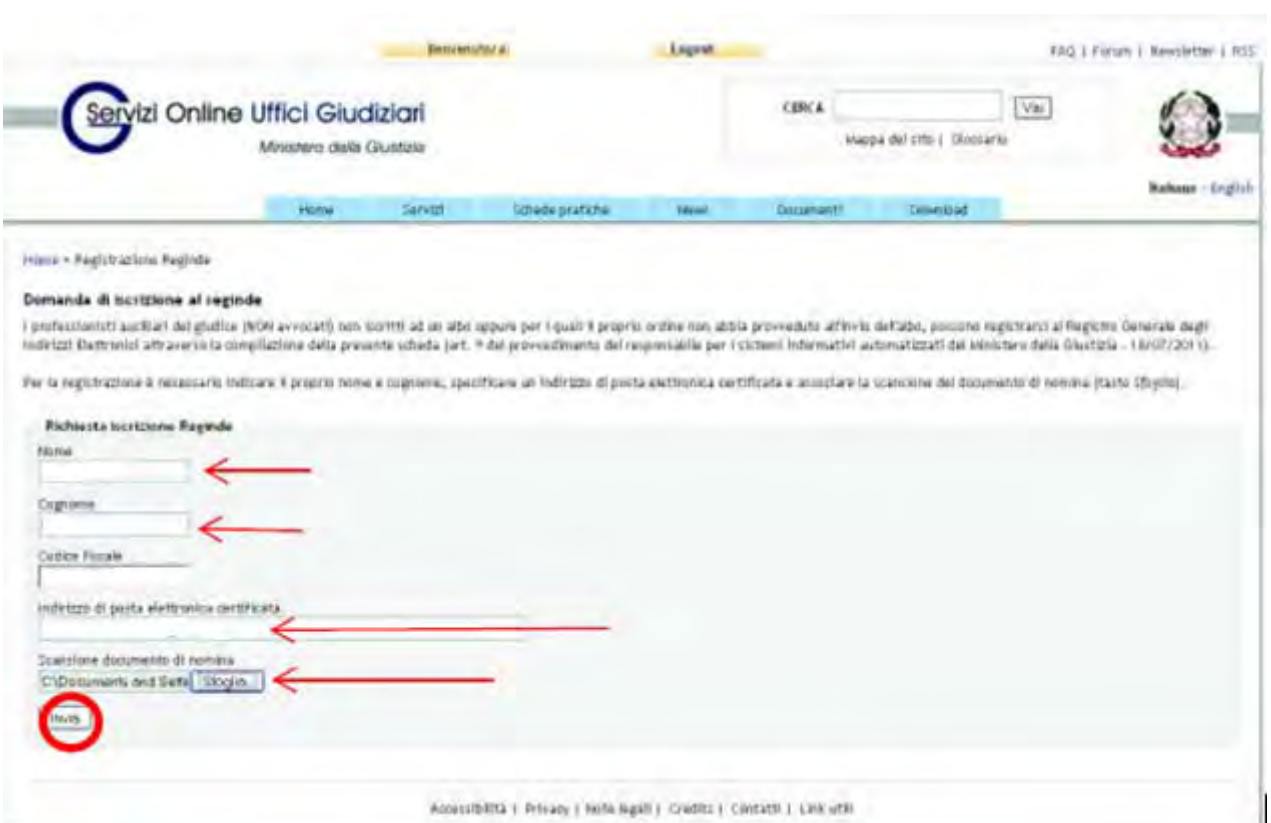

**STEP 18: Registrazione della PEC Completata sul REGINDE DEL PORTALE GIUSTIZIA.** 

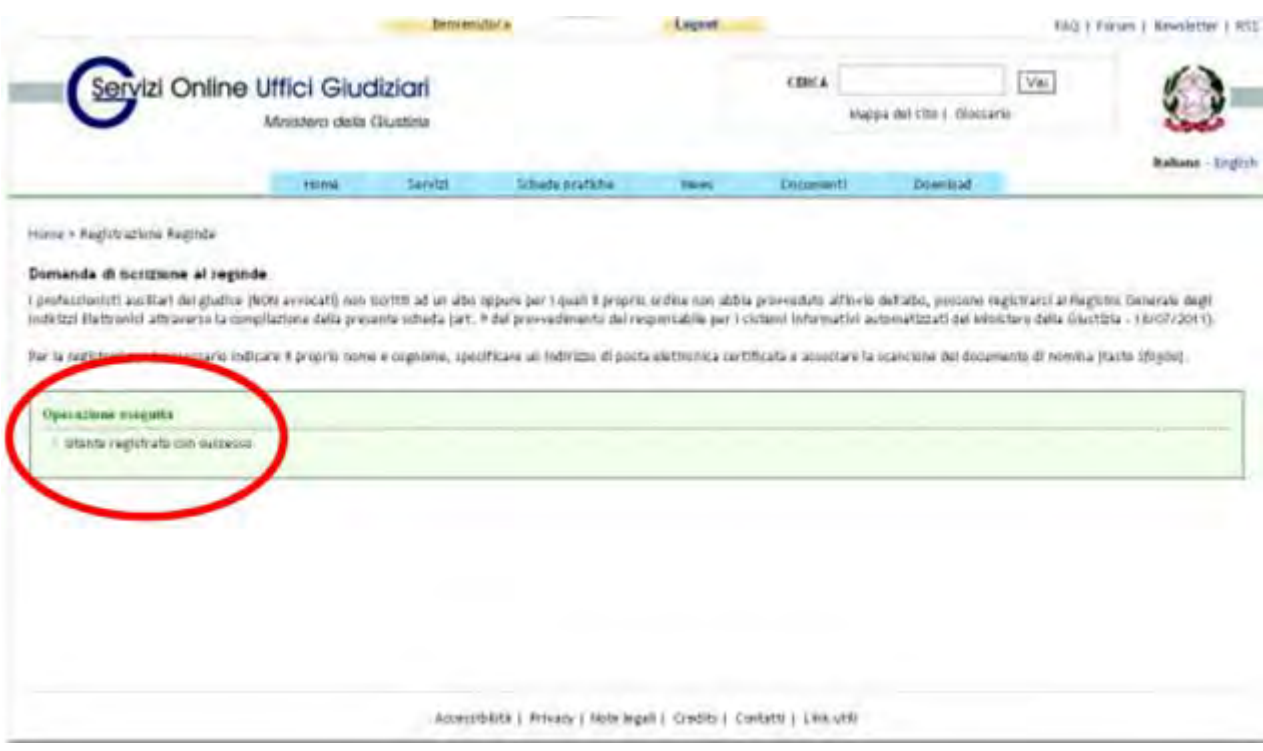

La vostra registrazione, non avendo un ruolo certificato da un ente esterno, apparirà con la qualifica di "ente fittizio" ma ciò non pregiudica in alcun modo la vostra iscrizione.